# **IBM Spectrum Scale CSI**

*Release 2.4.0*

**Jun 22, 2022**

## **Contents**

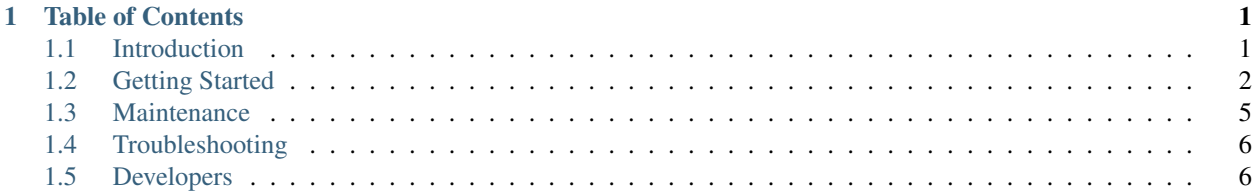

# CHAPTER 1

### Table of Contents

### <span id="page-4-1"></span><span id="page-4-0"></span>**1.1 Introduction**

### **1.1.1 IBM Spectrum Scale**

IBM Spectrum Scale is a clustered file system providing concurrent access to a single file system or set of file systems from multiple nodes. The nodes can be SAN attached, network attached, a mixture of SAN attached and network attached, or a shared nothing cluster configuration. This enables high performance access to this common set of data to support a scale-out solution or to provide a high availability platform.

IBM Spectrum Scale has many features beyond common data access including data replication, policy based storage management, and multi-site operations. You can create a cluster of AIX® nodes, Linux nodes, Windows server nodes, or a mix of all three. IBM Spectrum Scale can run on virtualized instances providing common data access in environments, leverage logical partitioning, or other hypervisors. Multiple IBM Spectrum Scale clusters can share data within a location or across wide area network (WAN) connections.

Please refer to [IBM Spectrum Scale Documentation](https://www.ibm.com/docs/en/spectrum-scale) for more information on this product

### **1.1.2 IBM Spectrum Scale CSI Driver**

The IBM Spectrum Scale Container Storage Interface (CSI) driver allows IBM Spectrum Scale to be used as persistent storage for stateful application running in Kubernetes clusters. Through this CSI Driver, Kubernetes persistent volumes (PVs) can be provisioned from IBM Spectrum Scale. Thus, containers can be used with stateful microservices, such as database applications (MongoDB, PostgreSQL etc), web servers (nginx, apache), or any number of other containerized applications needing provisioned storage.

### **Features**

Static provisioning Ability to use existing directories as persistent volumes

Lightweight dynamic provisioning Ability to create directory-based volumes dynamically

Fileset-based dynamic provisioning Ability to create fileset-based volumes dynamically Multiple file systems support Volumes can be created across multiple file systems Remote mount support Volumes can be created on a remotely mounted file system

### <span id="page-5-0"></span>**1.2 Getting Started**

### **1.2.1 Prerequisites**

1. Ensure the Spectrum Scale GUI is running by pointing your browser to the GUI IP address:

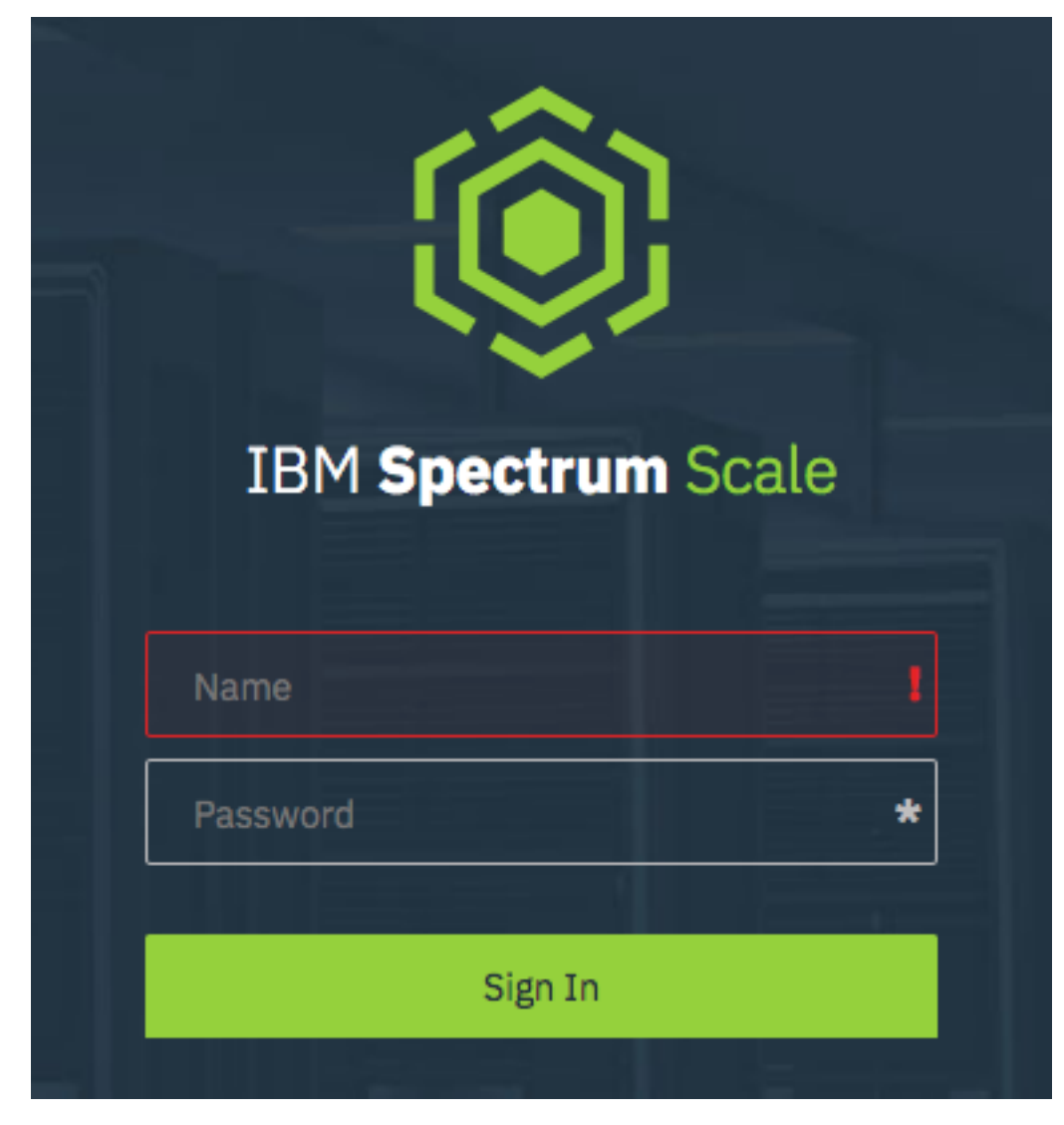

If you do not see a login or on-screen instructions, review the [GUI Documentation](https://www.ibm.com/docs/en/spectrum-scale/5.1.0?topic=reference-spectrum-scale-gui) here.

2. Create a CsiAdmin group account.

```
export USERNAME="SomeUser"
export PASSWORD="SomePassword"
/usr/lpp/mmfs/gui/cli/mkuser ${USERNAME} -p ${PASSWORD} -g CsiAdmin
```
Tip: If the user already exists, use chuser command to add the group to the existing user

3. Create a Kubernetes secret for the CsiAdmin user:

```
export USERNAME_B64=$(echo $USERNAME | base64)
export PASSWORD_B64=$(echo $PASSWORD | base64)
# Set the following to the target namespace to deploy the operator in.
export OPERATOR_NAMESPACE="SomeNamespace"
cat << EOF > /tmp/csisecret.yaml
apiVersion: v1
data:
 password: ${PASSWORD_B64}
 username: ${USERNAME_B64}
kind: Secret
type: Opaque
metadata:
 name: csisecret # This should be in your CSIScaleOperator definition
 namespace: ${OPERATOR_NAMESPACE}
 labels:
   app.kubernetes.io/name: ibm-spectrum-scale-csi-operator # Used by the operator to
˓→detect changes, set on load of CR change if secret matches name in CR and namespace.
EOF
kubectl create -f /tmp/csisecret.yaml
rm -f /tmp/csisecret.yaml
```
### **1.2.2 Installing the Operator**

The recommended method of deploying/managing the IBM Spectrum Scale CSI Plugin is through the use of Operators. The IBM Spectrum Scale CSI Operator can be installed from the [OperatorHub](https://operatorhub.io) with [Operator Lifecycle Manager](https://github.com/operator-framework/operator-lifecycle-manager) (OLM). OLM is part of the [Operator Framework.](https://github.com/operator-framework/getting-started#manage-the-operator-using-the-operator-lifecycle-manager) For more information, see: [How to install an Operator from Opera](https://operatorhub.io/how-to-install-an-operator)[torHub](https://operatorhub.io/how-to-install-an-operator)

### **OpenShift**

1. Log into the OpenShift Console. On the right sidebar, under "Operators", click "OperatorHub"

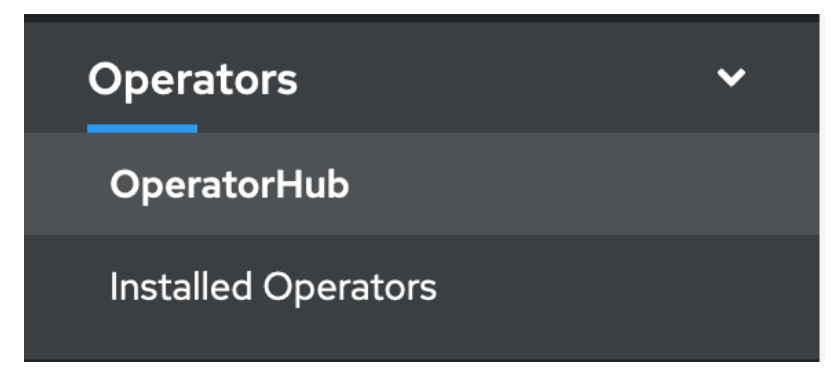

2. Search "IBM Spectrum Scale CSI" and click to "Install" to install the Operator.

Tip: Some operators may have multiple icons appear in OperatorHub. We recommend to filter on "Certified" Operators.

3. Validate the options for the operator and click "Subscribe" to complete the install of the Operator.

### **Kubernetes**

1. Navigate to [ibm-spectrum-scale-csi-operator](https://operatorhub.io/operator/ibm-spectrum-scale-csi-operator) and follow the instructions that appear when you click on the "Install" button.

### **1.2.3 Deploying the Driver**

Before you can deploy the driver, you need to modify the Custom Resource (CR) and set the properties matching your IBM Spectrum Scale install.

### **OpenShift**

1. To deploy the driver, select the "IBM Spectrum Scale CSI Driver" tab and click "Create CSIScale Operator"

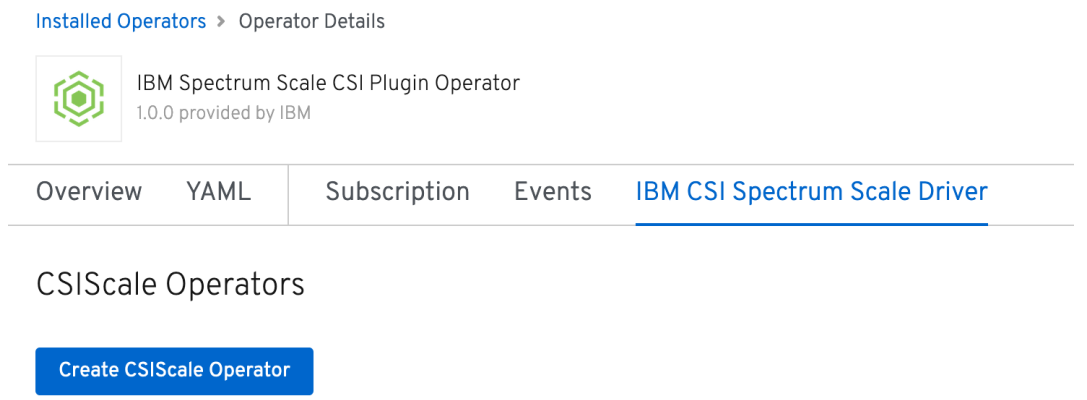

2. Modify the Custom Resource (CR) to match your running IBM Spectrum Scale properties, then click "Create".

IBM Spectrum Scale CSI Plugin Operator > Create CSIScale Operator

#### Create CSIScale Operator

Create by manually entering YAML or JSON definitions, or by dragging and dropping a file into the editor.

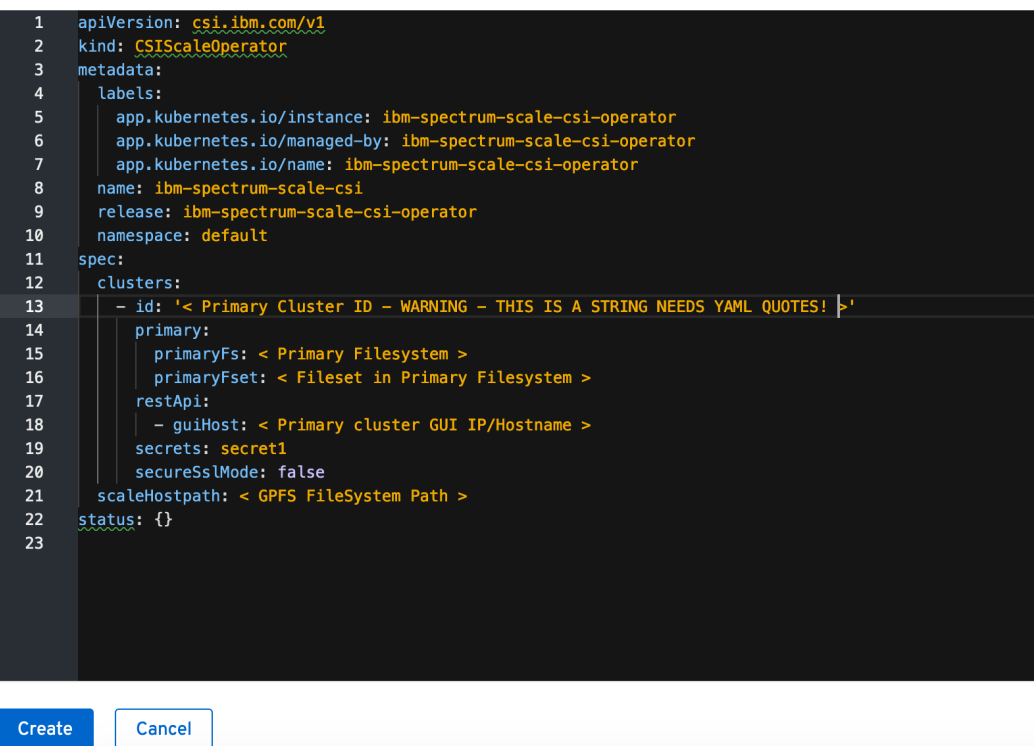

For a complete sample of valid CR options, see [csiscaleoperators.csi.ibm.com.cr.yaml](https://raw.githubusercontent.com/IBM/ibm-spectrum-scale-csi/master/operator/deploy/crds/csiscaleoperators.csi.ibm.com.cr.yaml)

### **Kubernetes**

TODO

### <span id="page-8-0"></span>**1.3 Maintenance**

### **1.3.1 Secrets**

The IBM Spectrum Scale CSI Driver leverages secrets to store API authentication. In the event of an authentication going stale the user will need to update the secret in kubernetes.

### **Updating a Secret**

Note: For OpenShift environments, replace kubectl with oc

Due to *ansible-operator* constraints when updating a secret *kubectl apply* and *kubectl edit* are not usable at this time. To update the secret and have the operator apply it, please follow the folowing steps:

- 1. Edit the *json* or *yaml* defining your secret to have the updated authentication information.
	- . . . code-block:: bash export SECRET\_NAME="mysecret" export NAMESPACE="ibm-spectrum-scale-csidriver"

# Note if you still have a json or yaml file you can just edit that. kubectl get secret -n \${NAMESPACE} \${SECRET\_NAME} -o yaml > secret.yaml

# Edit the contents of secret.yaml to be up to date.

2. Ensure the secret has the correct labelling. If the label is not set the operator will not trigger.

. . . code-block:: yaml

#### metadata:

labels: app.kubernetes.io/name: ibm-spectrum-scale-csi-operator

- 3. Delete the old secret and apply the updated secret configuration.
	- ... code-block:: bash

kubectl delete secret -n \${NAMESPACE} \${SECRET\_NAME} kubectl apply -f secret.yaml

After running the fresh apply you should see the *spec.trigger* field increment if the secret was sucessfully created. The process may then be monitored in operator logs.

Additionally, if the operator's custom resource was deployed before the secrets were created the above process may be leveraged to start the operator without deleting the Custom Resource.

### <span id="page-9-0"></span>**1.4 Troubleshooting**

### **1.4.1 operator-sdk**

#### **Removing Stuck Operator [operator-sdk/issue/2094]**

In cases where deleting the operators Custom Resource fails, the following can be executed:

```
# This may need to be customized in OLM environments:
NAMESPACE=ibm-spectrum-scale-csi-driver
kubectl get CSIScaleOperator -n ${NAMESPACE} -o json | jq '.items[].metadata.
˓→finalizers=[] | .items[].status.conditions=[]' > tmp.json
kubectl apply -f tmp.json
rm -f temp.json
```
Typically this happens when deleting the Custom Resource Definition before removing all of the Custom Resources.

For more details on this check the following [operator-sdk/issue/2094.](https://github.com/operator-framework/operator-sdk/issues/2094)

### <span id="page-9-1"></span>**1.5 Developers**

This section is to help those interested in contributing to the project.

### **1.5.1 Clone and Build**

### **Clone**

Clone down the repository. This repository needs to be accessible in your GOPATH. The examples below utilize the root user with GOPATH=/root/go

```
# Set up some helpful variables
export GOPATH="/root/go"
export IBM_DIR="$GOPATH/src/github.com/IBM"
# Ensure the dir is present then clone.
mkdir -p ${IBM DIR}
cd ${IBM_DIR}
git clone https://github.com/IBM/ibm-spectrum-scale-csi.git
```
Warning: Due to current constraints in golang, relative paths are not supported. You must clone this repository under your GOPATH.

### **Build**

Note: Builds requires docker 17.05 and later.

#### **Operator**

The operator build requires operator-sdk.

Tip: To assist in proper configuration of the build environment, a playbook is provided. ansible-playbook \${IBM\_DIR}/ibm-spectrum-scale-csi/tools/ansible/dev-env-playbook.yaml

1. Navigate to the operator directory and use operator-sdk to build the operator container image.

```
# IBM_DIR is defined in the previous steps
export REPO_DIR="${IBM_DIR}/ibm-spectrum-scale-csi"
export OPERATOR DIR="${REPO_DIR}/operator"
cd ${OPERATOR_DIR}
export GO111MODULE="on"
# Build the container image
operator-sdk build ibm-spectrum-scale-csi-operator
```
### **Driver**

1. Navigate to the driver directory and use docker to build the driver container image.

```
# IBM_DIR is defined in the previous steps
export REPO_DIR="${IBM_DIR}/ibm-spectrum-scale-csi"
export DRIVER DIR="${REPO_DIR}/driver"
cd ${DRIVER_DIR}
# Build the container image
VERSION="v2.4.0"
docker build -t ibm-spectrum-scale-csi:${VERSION} .
# Save the image into a .tar file
docker save ibm-spectrum-scale-csi:${VERSION} -o ibm-spectrum-scale-csi_${VERSION}.tar
```
### **1.5.2 Deployment**

### **Container Repository**

In order to consume the csi-driver and csi-operator container images built in the previous steps, the images should be pushed to a container repository.

#### • Quay.io (recommended)

Follow this tutorial to configure [quay.io.](https://quay.io/tutorial/)

Create two repositories: ibm-spectrum-scale-csi-operator and ibm-spectrum-scale-csi-driver.

• Docker

Deploying your own Docker registry is an [involved process](https://docs.docker.com/registry/deploying/) and outside of the scope of this document.

The documentation will assume that the quay.io path is being used.

#### **Pushing the image**

Once you have a repository ready:

```
#
# Configure some variables
#
# VERSION - a tag version for your image
VERSION="v0.0.1"
# MYUSER - A user or organization for your container registry
MYUSER="<your-user>"
# Authenticate to quay.io
docker login <credentials> quay.io
# Tag and push the operator image
docker tag ibm-spectrum-scale-csi-operator quay.io/${MYUSER}/ibm-spectrum-scale-csi-
˓→operator:${VERSION}
docker push quay.io/${MYUSER}/ibm-spectrum-scale-csi-operator:${VERSION}
# Tag and push the driver image
docker tag ibm-spectrum-scale-csi-driver quay.io/${MYUSER}/ibm-spectrum-scale-csi-
˓→driver:${VERSION}
docker push quay.io/${MYUSER}/ibm-spectrum-scale-csi-driver:${VERSION}
```
(continues on next page)

(continued from previous page)

```
# OPERATOR_DIR has been defined in previous steps
cd ${OPERATOR_DIR}
# Use a helper script to update your deployment to point at your operator image
ansible-playbook hacks/change_deploy_image.yml --extra-vars "quay_operator_
˓→endpoint=quay.io/${MYUSER}/ibm-spectrum-scale-csi-operator:${VERSION}"
```
#### **Installing the CSI Operator**

Note: For OpenShift environments, replace kubect 1 with oc

Run the following to deploy the IBM Spectrum Scale CSI operator manually:

```
# OPERATOR_DIR has been defined in the previous steps
kubectl apply -f ${OPERATOR_DIR}/deploy/namespace.yaml
kubectl apply -f ${OPERATOR_DIR}/deploy/operator.yaml
kubectl apply -f ${OPERATOR_DIR}/deploy/role.yaml
kubectl apply -f ${OPERATOR_DIR}/deploy/role_binding.yaml
kubectl apply -f ${OPERATOR_DIR}/deploy/service_account.yaml
kubectl apply -f ${OPERATOR_DIR}/deploy/crds/csiscaleoperators.csi.ibm.com.crd.yaml
```
### **Installing the CSI Driver**

Tip: Before starting the plugin, ensure that any GUI secrets have been added to the appropriate namespace.

A Custom Resource (CR) file is provided [csiscaleoperators.csi.ibm.com.cr.yaml.](https://raw.githubusercontent.com/IBM/ibm-spectrum-scale-csi/master/operator/deploy/crds/csiscaleoperators.csi.ibm.com.cr.yaml) Modify this file to match the properties in your environment.

To start:

```
kubectl apply -f ${OPERATOR_DIR}/deploy/crds/csiscaleoperators.csi.ibm.com.cr.yaml
```
To stop:

```
kubectl delete -f ${OPERATOR_DIR}/deploy/crds/csiscaleoperators.csi.ibm.com.cr.yaml
```
#### **Removing the CSI Operator and Driver**

To remove the IBM Spectrum Scale CSI Operator and Driver:

```
# The following removes the csi-driver
kubectl delete -f ${OPERATOR_DIR}/deploy/crds/csiscaleoperators.csi.ibm.com.cr.yaml
# The following removes the csi-operator
kubectl delete -f ${OPERATOR_DIR}/deploy/operator.yaml
kubectl delete -f ${OPERATOR_DIR}/deploy/role.yaml
kubectl delete -f ${OPERATOR_DIR}/deploy/role_binding.yaml
kubectl delete -f ${OPERATOR_DIR}/deploy/service_account.yaml
kubectl delete -f ${OPERATOR_DIR}/deploy/crds/csiscaleoperators.csi.ibm.com.crd.yaml
```
(continues on next page)

(continued from previous page)

```
# The following removes the namespace
kubectl delete -f ${OPERATOR_DIR}/deploy/namespace.yaml
```
This will completely destroy the operator, driver, and all associated resources.

### **1.5.3 OLM**

### **Using Test Versions of CSV**

Due to the nature of Operator Lifecycle Manager (OLM) it is necessary to maintain an application repository to host the most up to date Cluster Service Version (CSV). To assist, two application registries are maintained by the development team:

- [Master https://quay.io/application/ibm-spectrum-scale-dev/ibm-spectrum-scale-csi-master](https://quay.io/application/ibm-spectrum-scale-dev/ibm-spectrum-scale-csi-master)
- [Dev https://quay.io/application/ibm-spectrum-scale-dev/ibm-spectrum-scale-csi-dev](https://quay.io/application/ibm-spectrum-scale-dev/ibm-spectrum-scale-csi-dev)

These subscriptions maintain the latest iteration of the CSV on the [dev](https://github.com/IBM/ibm-spectrum-scale-csi/tree/dev) and [master](https://github.com/IBM/ibm-spectrum-scale-csi/tree/master) branches respectively. To subscribe to these applicaions via OLM, the code repository provides three YAML files:

tools/olm/operator-source-openshift.yaml

- Used for both applications on OpenShift.
- Created in the *openshift-marketplace* namespace.

tools/olm/operator-source-k8s-master.yaml

- Used for OLM subscription to the master stream in raw k8s.
- Created in the *marketplace* namespace.
- **WARNING**: Currently disabled, as master has some issues for upgrade.

tools/olm/operator-source-k8s-dev.yaml

- Used for OLM subscription to the master stream in raw k8s.
- Created in the *marketplace* namespace.

This yaml files should be applied against your Kubernetes or OpenShift cluster:

```
kubectl apply -f <operator-source-____.yaml>
```
Note: For OpenShift environments, replace kubectl with oc

#### **Testing an in development CSV**

While modifying a CSV it is conceivable that a developer would want to test their CSV in a local environment. One method for achieving this is to host the CSV on [quay.io.](https://quay.io)

1. Create a new *Application Repository* in [quay.io/new.](https://quay.io/new/)

Tip: Save the name of this repository, because you'll need it in the next steps.

2. Install helm and helm registry:

```
curl -L https://git.io/get_helm.sh | bash
helm init
cd ~/.helm/plugins/ && git clone https://github.com/app-registry/appr-helm-
˓→plugin.git registry
```
3. Create a helm project for your application and push it to quay:

```
# Set your variables
QUAY_REPO_NAME="<Your Repo Name>"
QUAY_USER="<Your Quay Username>"
CHANNEL_NAME="test"
# Create the helm project
cd \simhelm create ${QUAY_REPO_NAME}
cd ${QUAY_REPO_NAME}
# Push to quay
helm registry login quay.io
helm registry push --namespace ${QUAY_USER} quay.io
helm registry push --namespace ${QUAY_USER} --channel ${CHANNEL_NAME} quay.io
```
4. Edit the variables for the test playbook (which will push your csv):

```
vi tools/ansible/olm-test-playbook.yaml
```
- 5. Deploy using *olm-test-playbook.yaml*, you'll need to set the user name and password:
	- 6. Install operator-courier.

At this point your application is ready to be subscribed to. Use the following templates for k8s and OpenShift respectively.

#### **Kubernetes subscription template**

```
apiVersion: rbac.authorization.k8s.io/v1
kind: ClusterRoleBinding
metadata:
 name: olm-crb
subjects:
- kind: ServiceAccount
 name: default
 namespace: kube-system
roleRef:
  kind: ClusterRole
  name: cluster-admin
  apiGroup: ""
---
apiVersion: operators.coreos.com/v1
kind: OperatorSource
```
(continues on next page)

(continued from previous page)

```
metadata:
  name: ibm-spectrum-scale-csi
  namespace: marketplace
spec:
  type: appregistry
  endpoint: https://quay.io/cnr
  registryNamespace: {{ QUAY_USER }}
---
apiVersion: operators.coreos.com/v1
kind: OperatorGroup
metadata:
 name: operator-group
 namespace: marketplace
spec:
  targetNamespaces:
  - marketplace
---
apiVersion: operators.coreos.com/v1alpha1
kind: Subscription
metadata:
 name: oper-sub
 namespace: marketplace
spec:
  channel: stable
  name: {{ REPO_NAME }}
  source: {{ REPO_NAME }}
  sourceNamespace: marketplace
```
### **OpenShift subscription template**

```
apiVersion: operators.coreos.com/v1
kind: OperatorSource
metadata:
 name: ibm-spectrum-scale
 namespace: openshift-marketplace
spec:
 type: appregistry
  endpoint: https://quay.io/cnr
  registryNamespace: {{ QUAY_USER }}
  displayName: "CSI Scale Operator"
  publisher: "IBM"
```
### **1.5.4 Cert Process**

### **Creating the Pull Request**

- 1. Fork 'https://github.ibm.com/IBMPrivateCloud/charts'\_.
- 2. Clone the forked repository .
- 3. From the root dir (of this project) execute the following:

```
export CHARTS=<Local Chart Repo Root>
cp -R -L cloudpak/ ${CHARTS}
cd ${CHARTS}/stable
git checkout -b ibm-spectrum-scale-csi-operator-bundle
git add ibm-spectrum-scale-csi-operator-bundle
git commit -S -m "Some message"
git push origin ibm-spectrum-scale-csi-operator-bundle
```
4. Follow standard Pull Request procedures.